### **Instructivo de Desensamble al Final de la Vida Útil**

**Propósito:** Este documento está confeccionado para ser utilizado por recicladores o instalaciones de reciclaje al final de la vida útil del producto. Provee instrucciones básicas para el desensamble de productos MSP Tech para la remoción de componentes y materiales que requieren tratamiento selectivo, como está definido en la Directiva de la Unión Europea 2012/19/UE, *Waste Electrical and Electronic Equipment* (WEEE).

#### **Categoría de producto:** Desktop

**Modelos:** MSP Tech MSPA21H370I-01, MSP Tech MSPA21H470I-01, MSP Tech MSPA21H570- 01, MSPTECH A21 SERIES G23I-01

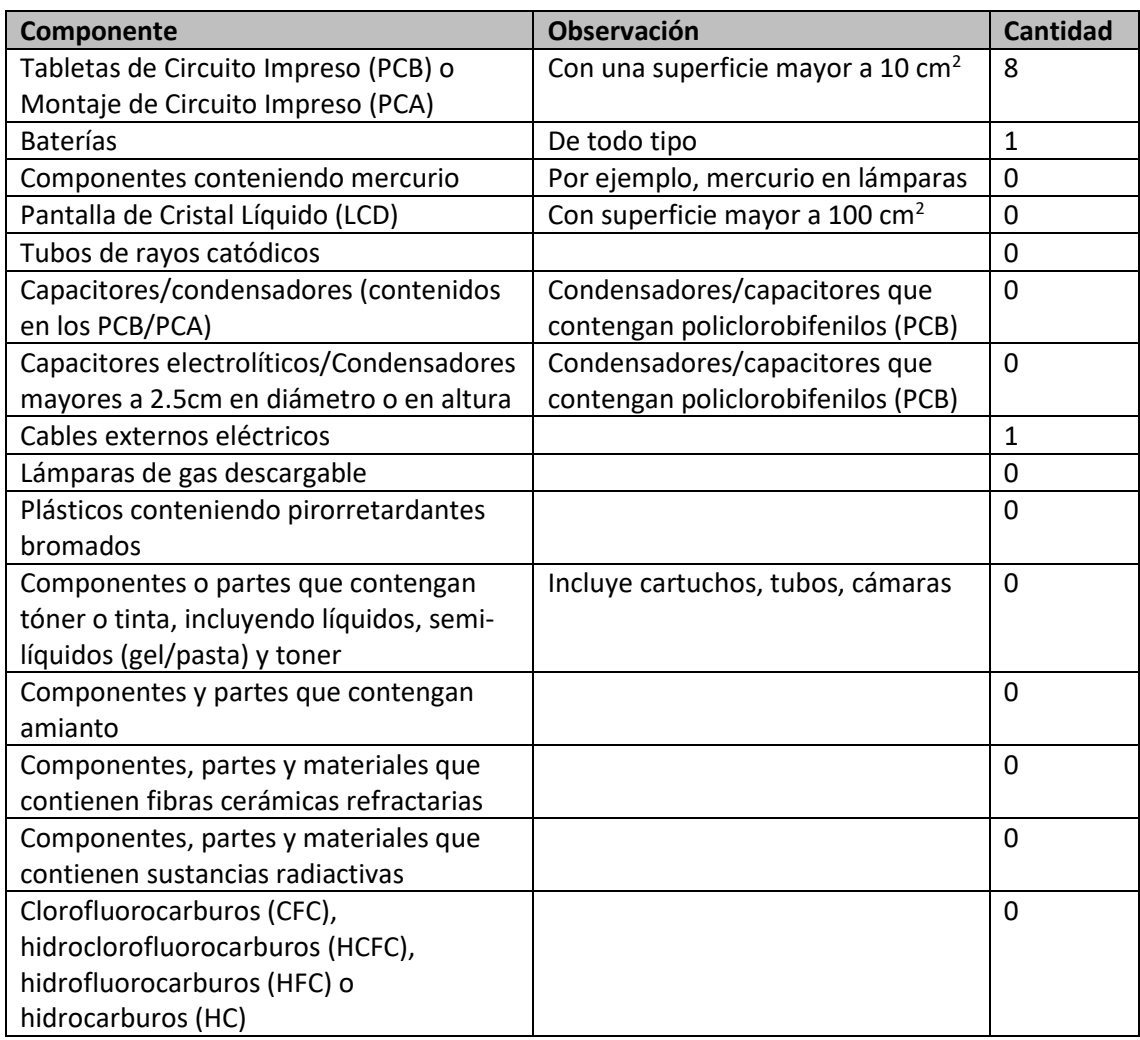

#### **Ítems que requieren tratamiento selectivo**

## **Herramientas requeridas**

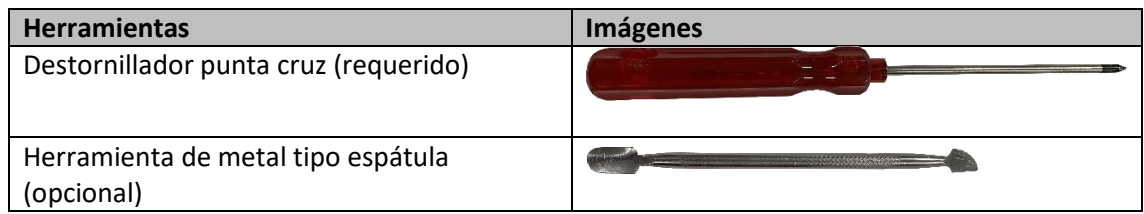

## **Ubicación de las partes que requieren tratamiento selectivo**

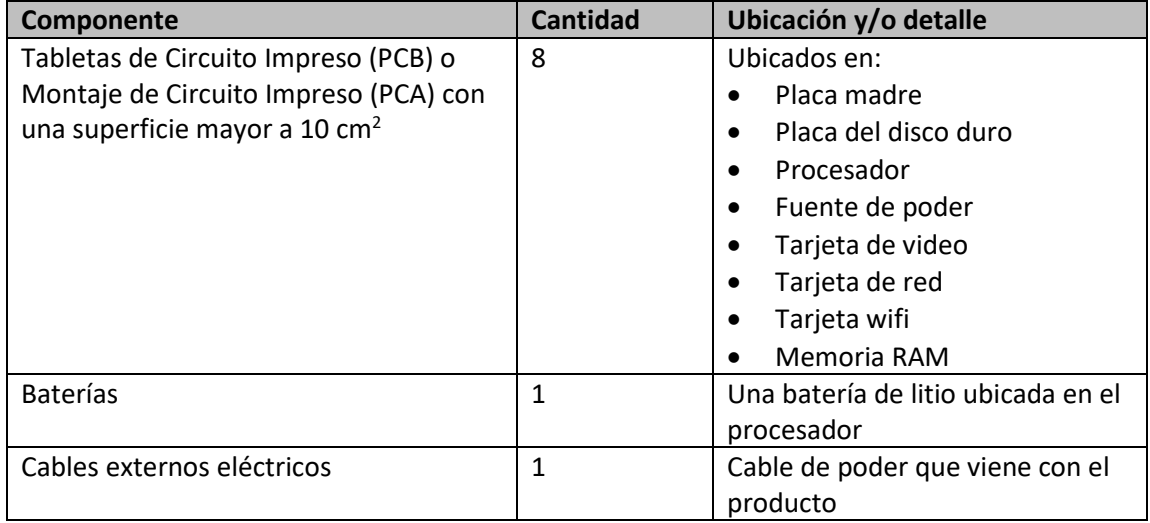

### **Proceso de desensamble**

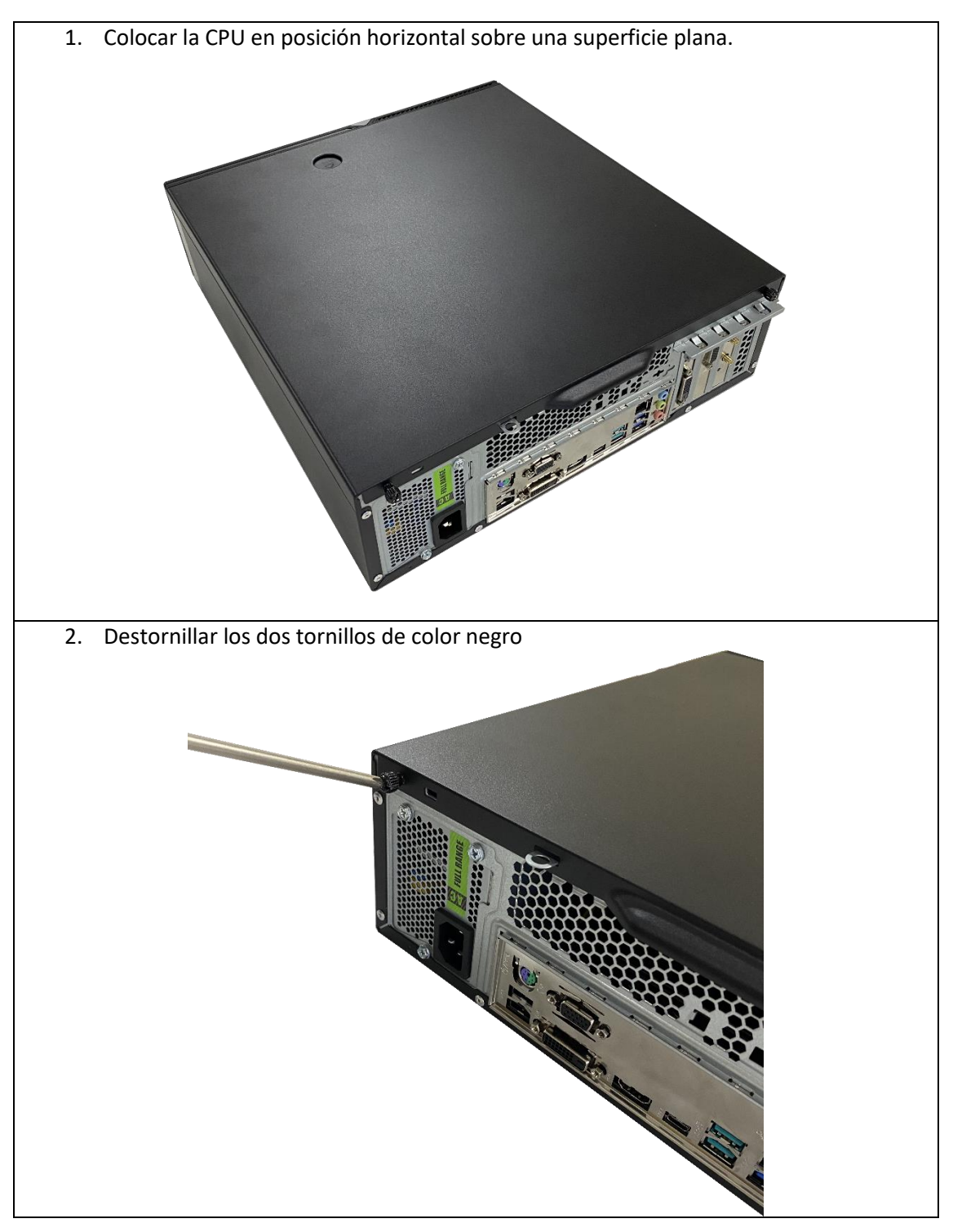

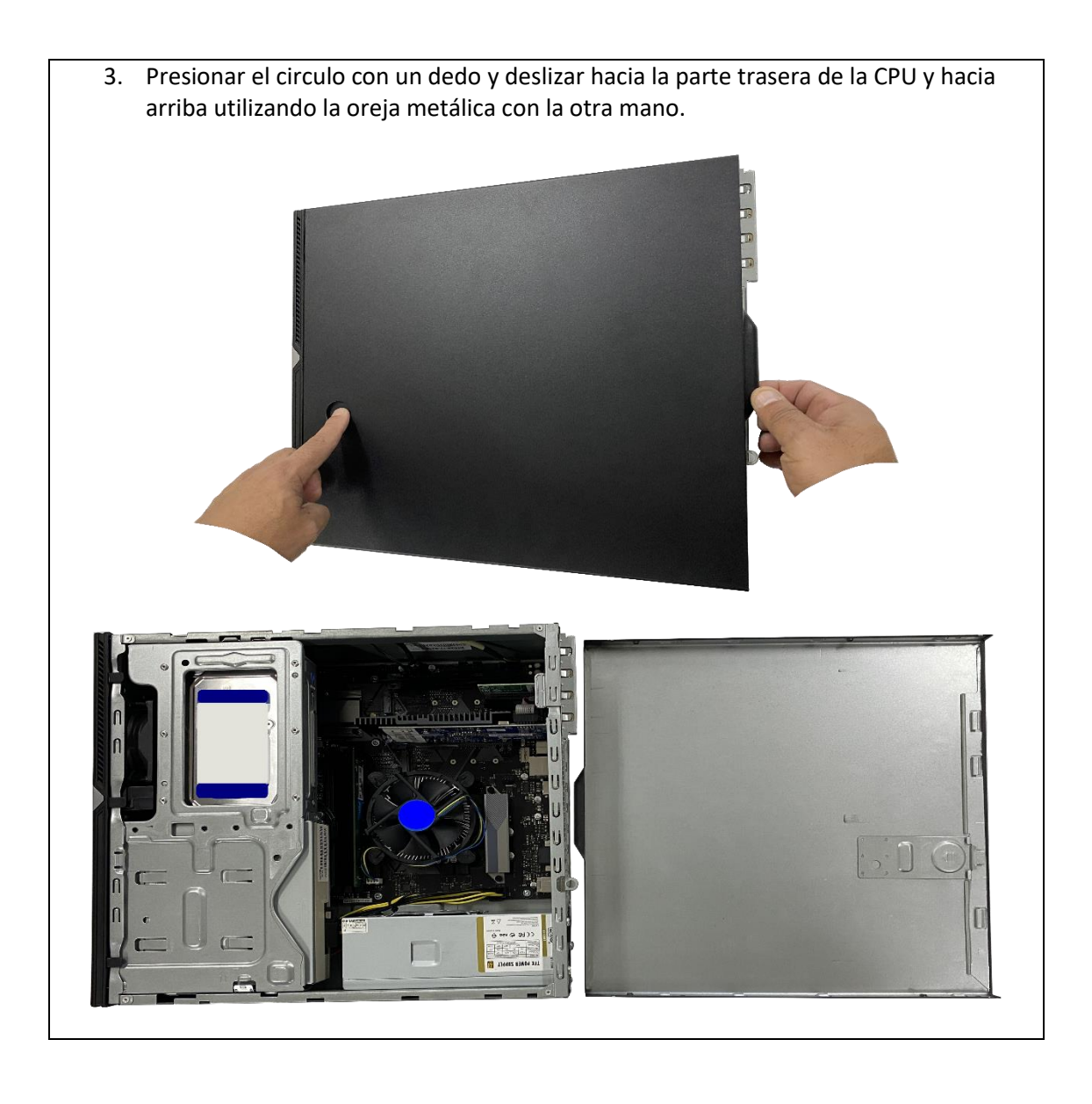

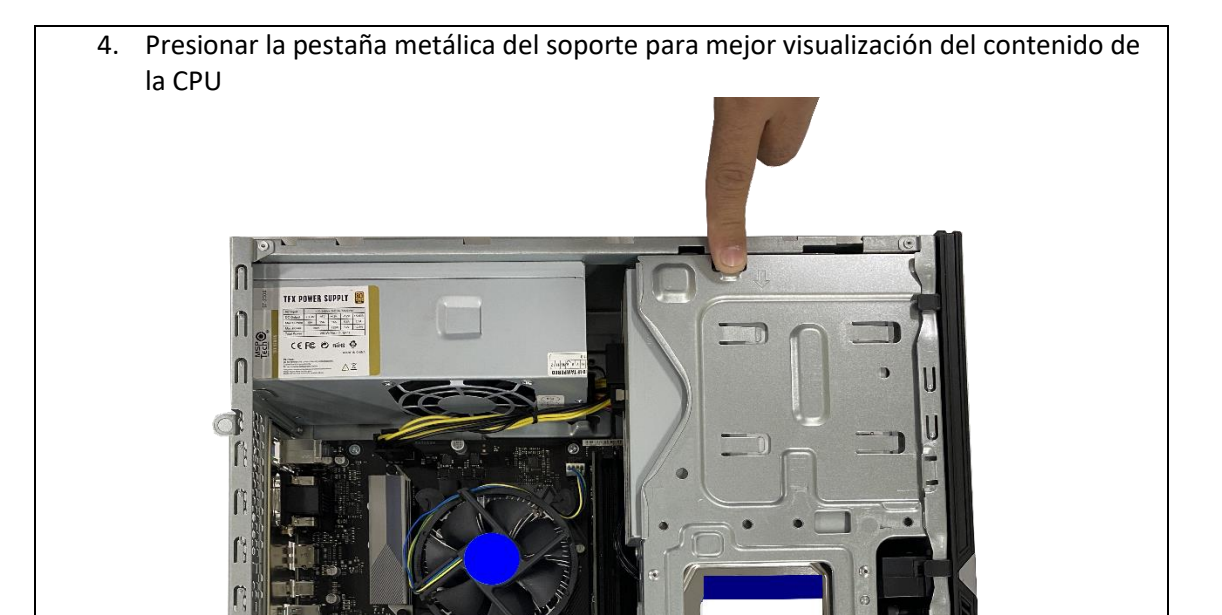

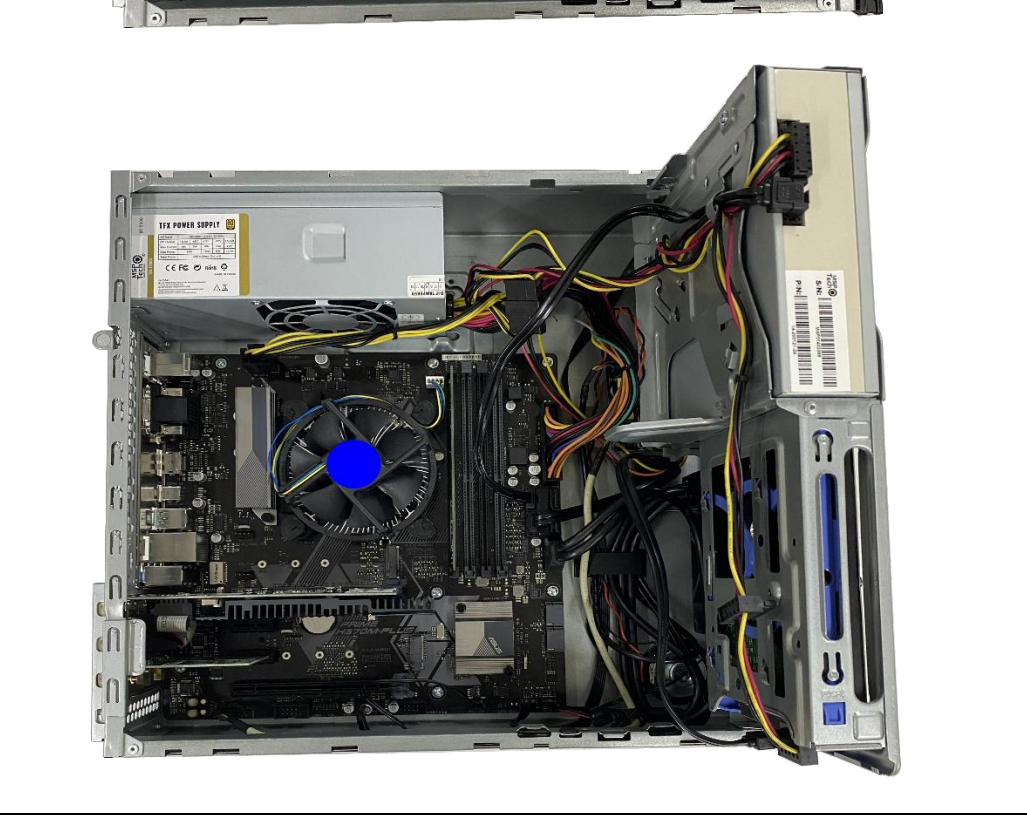

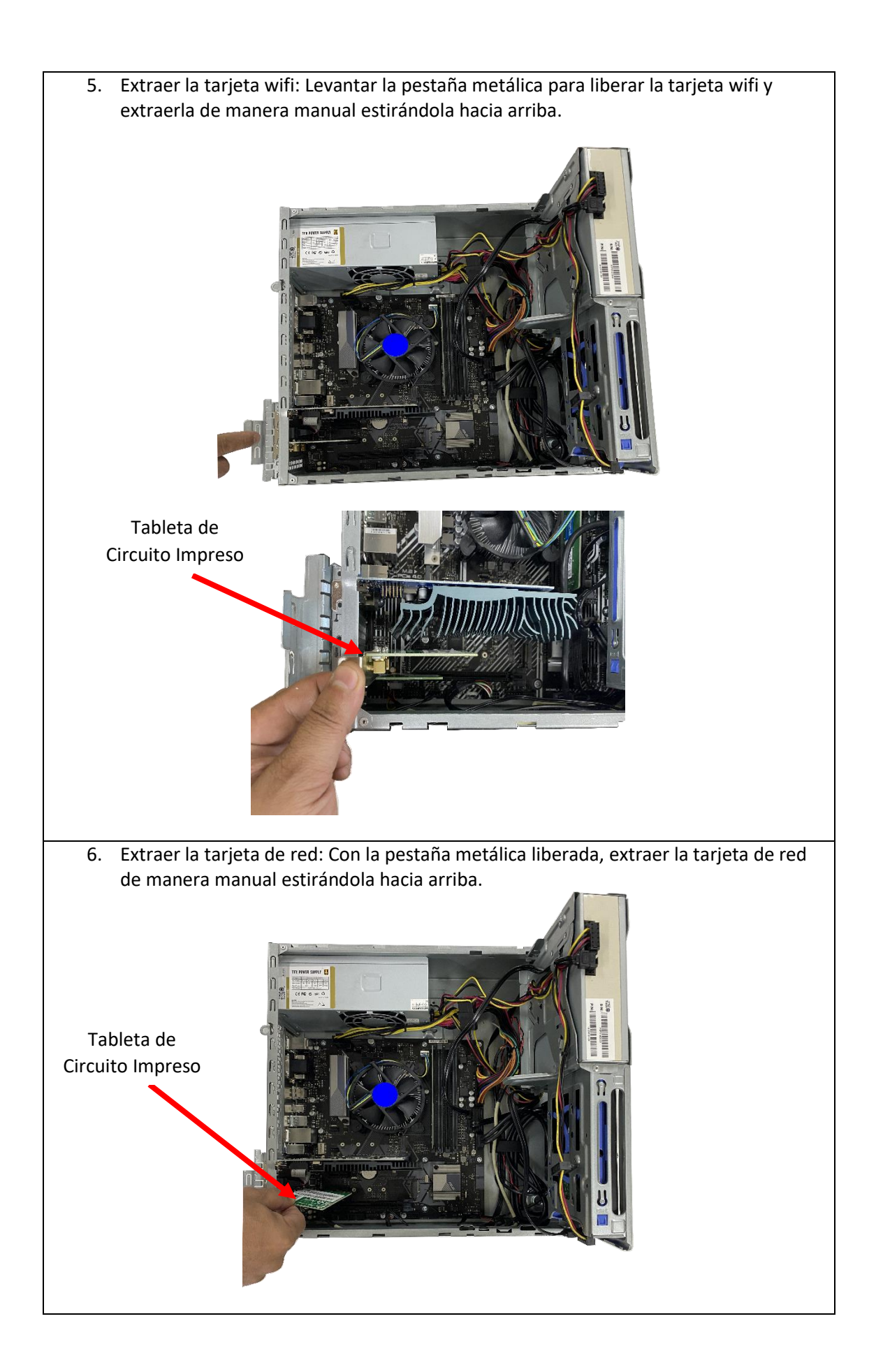

7. Extraer la tarjeta de video: Presionar la pestaña de la tarjeta de video para liberarle y luego extraerla manualmente estirando hacia arriba.

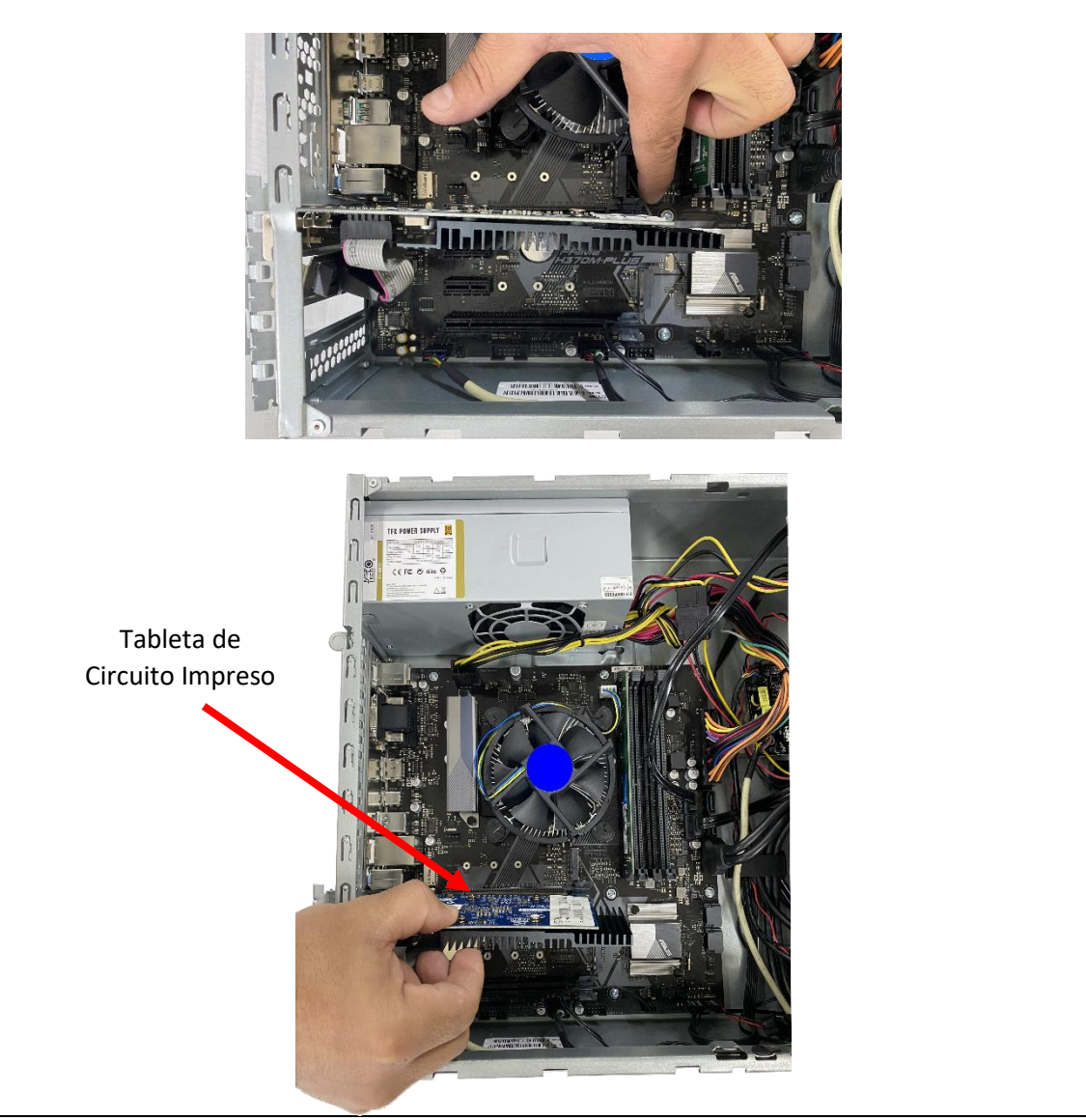

8. Extraer la memoria RAM: Presionar la pestaña ubicada en el extremo de la memoria y extraerla manualmente.

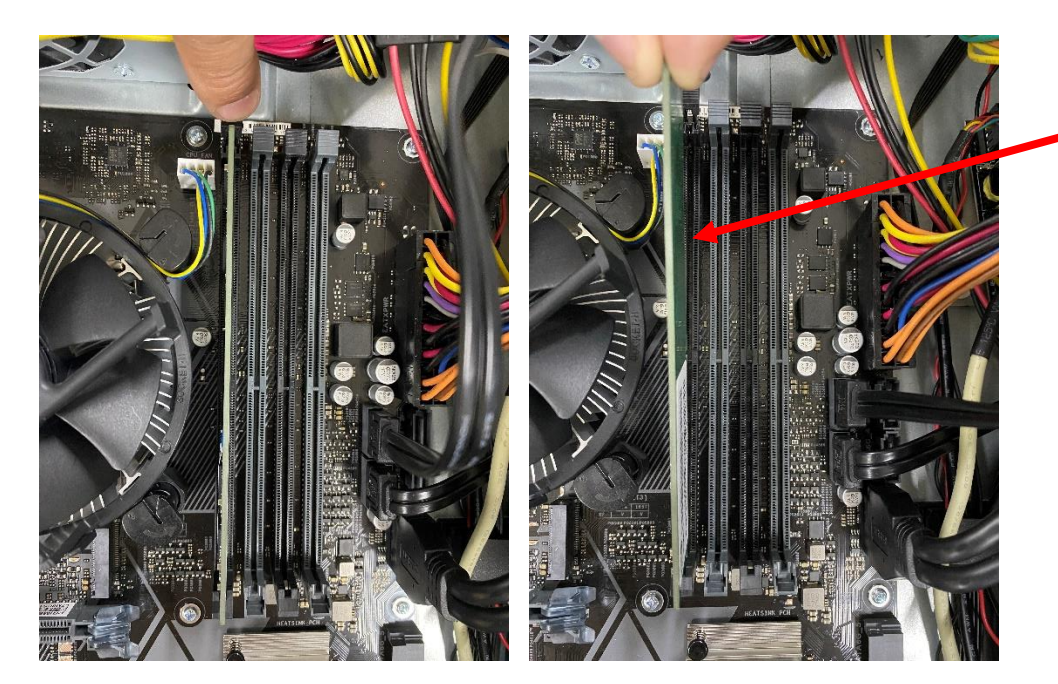

9. Extraer el disco duro: Desconectar los cables conectados al mismo, y luego estirar el soporte de disco duro de color azul.

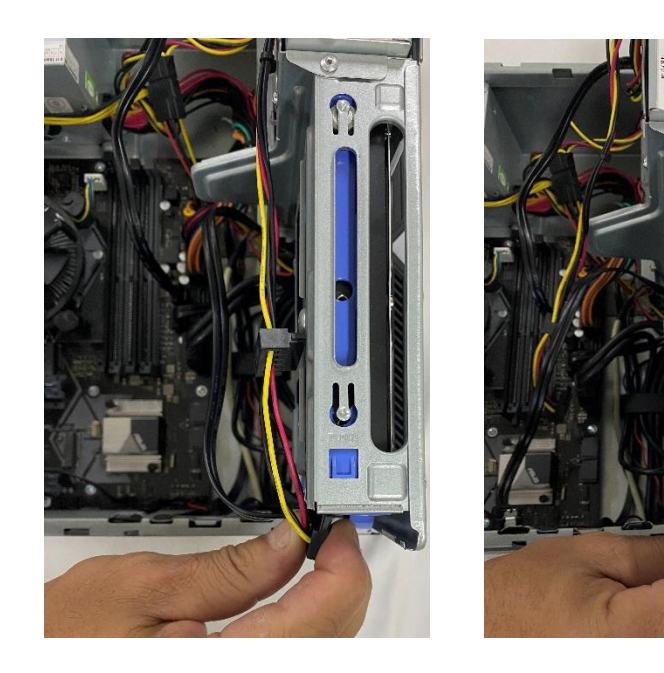

Dentro del Disco Duro se encuentra una Tableta de Circuito Impreso

Tableta de Circuito Impreso

10. Retirar el ventilador del procesador: Desconectar los cables, levantar las pestañas encontradas en los laterales del ventilador, y luego retirarlo manualmente.

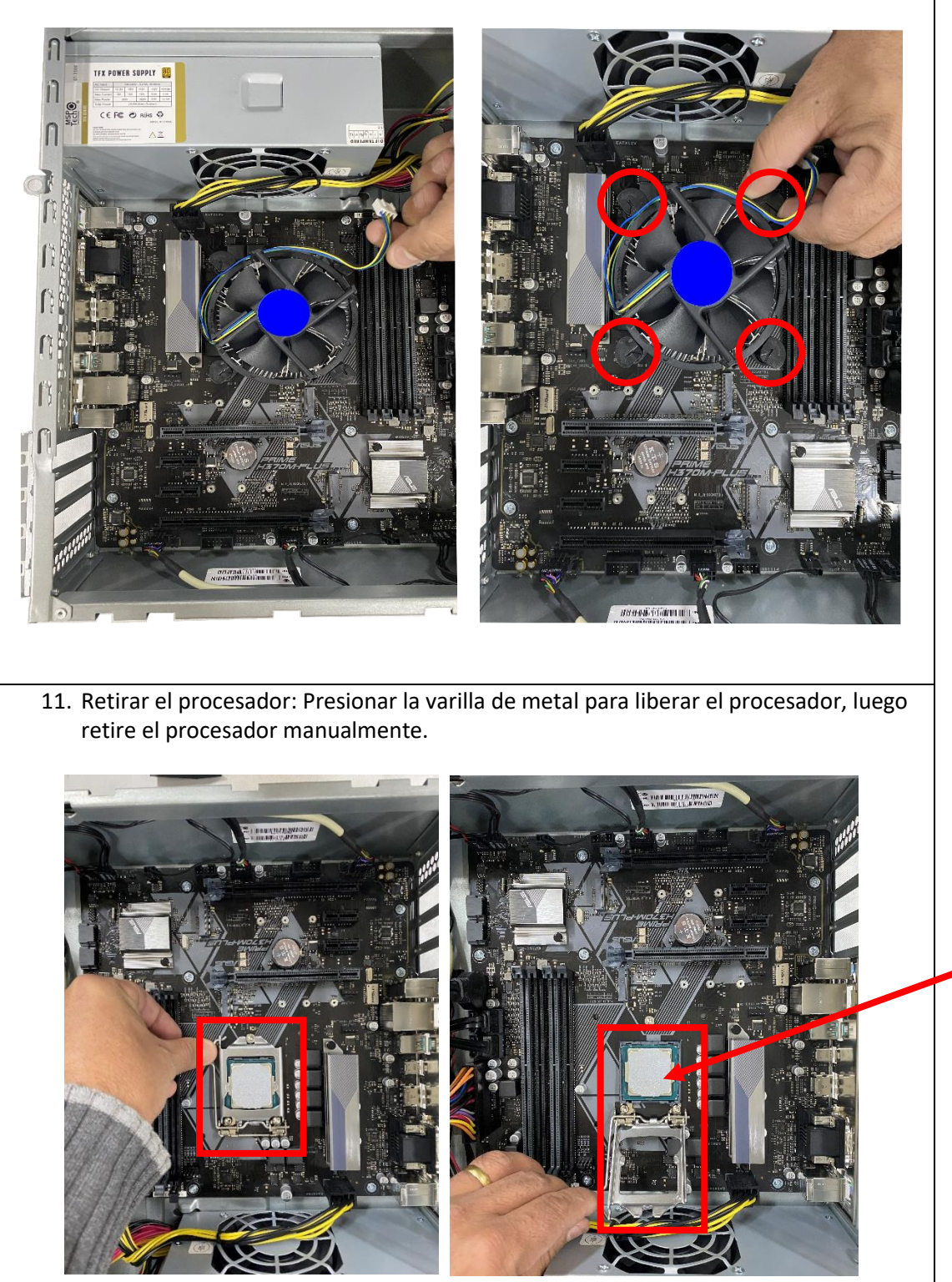

Tableta de Circuito Impreso

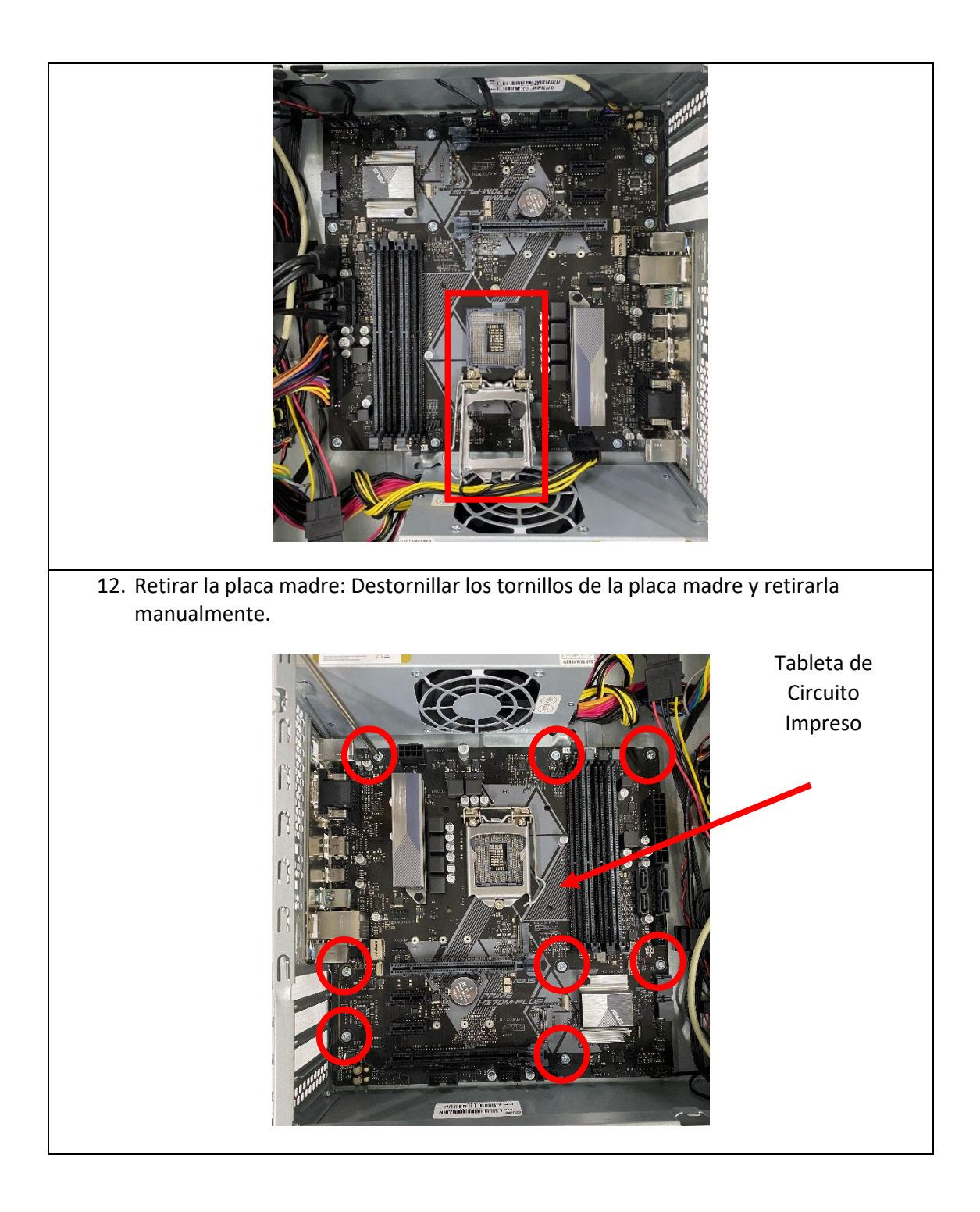

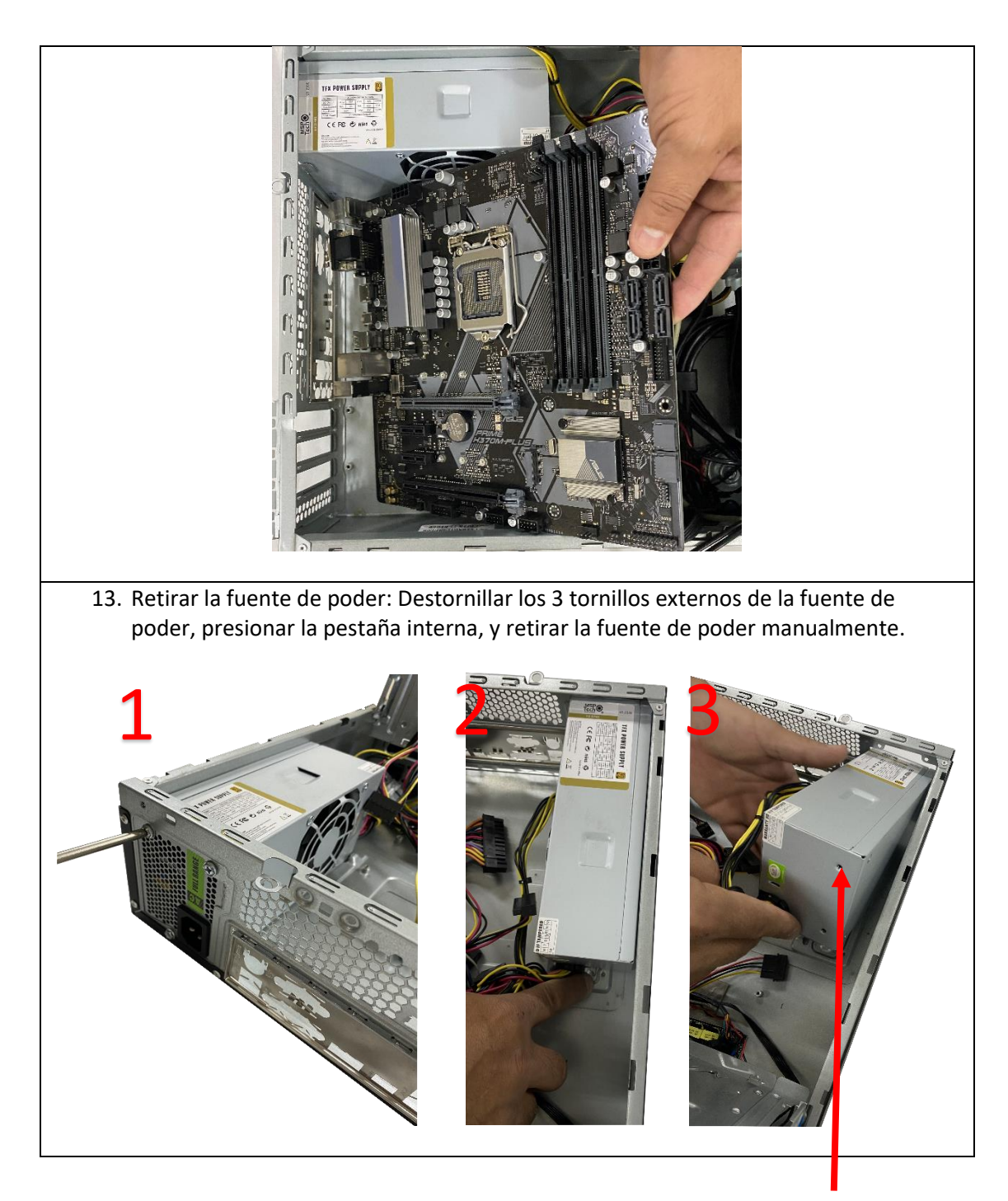

Dentro de la Fuente de Poder se encuentra una tarjeta de circuito impreso.

14. Remover la careta frontal: Levantar las pestañas de plástico y luego remover la careta.

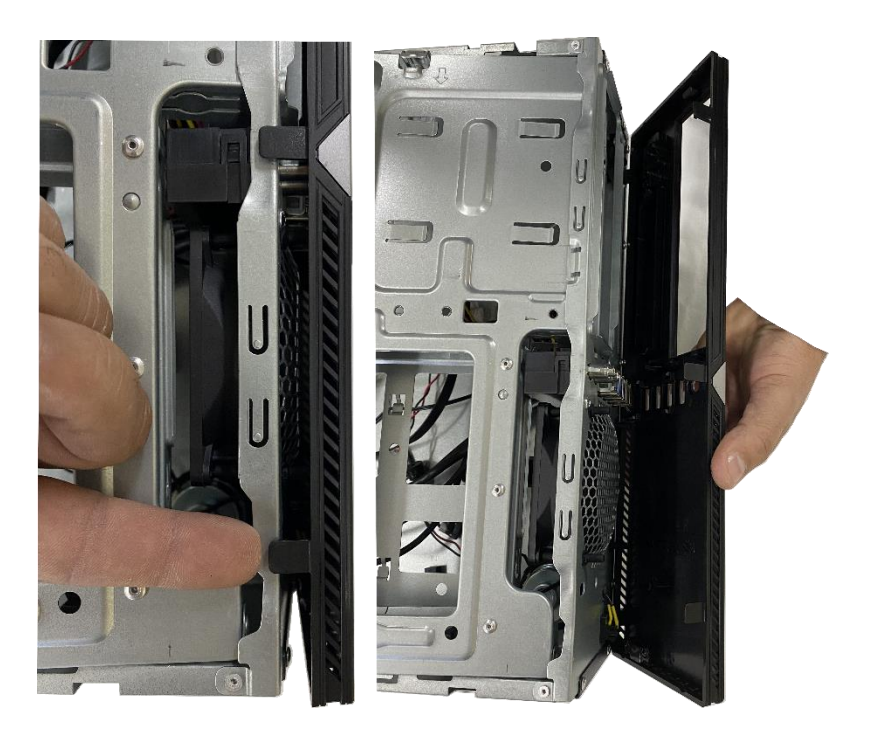

15. Remover el ventilador de la CPU: Identificar el ventilador y extraerlo manualmente ejerciendo fuerza hacia el exterior.

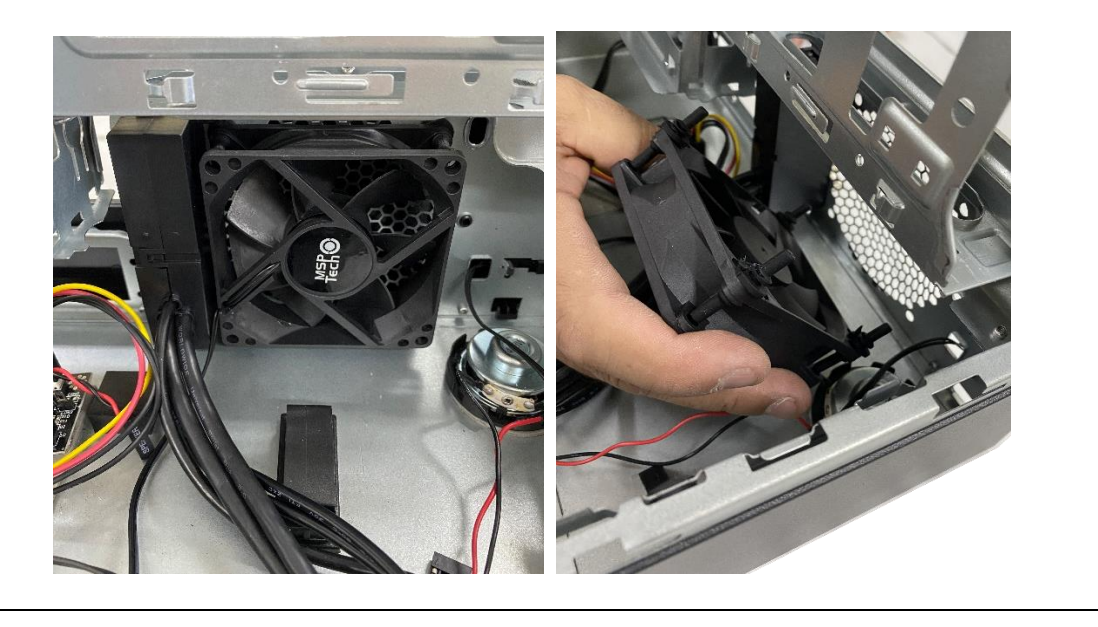

# 16. Remover las entradas

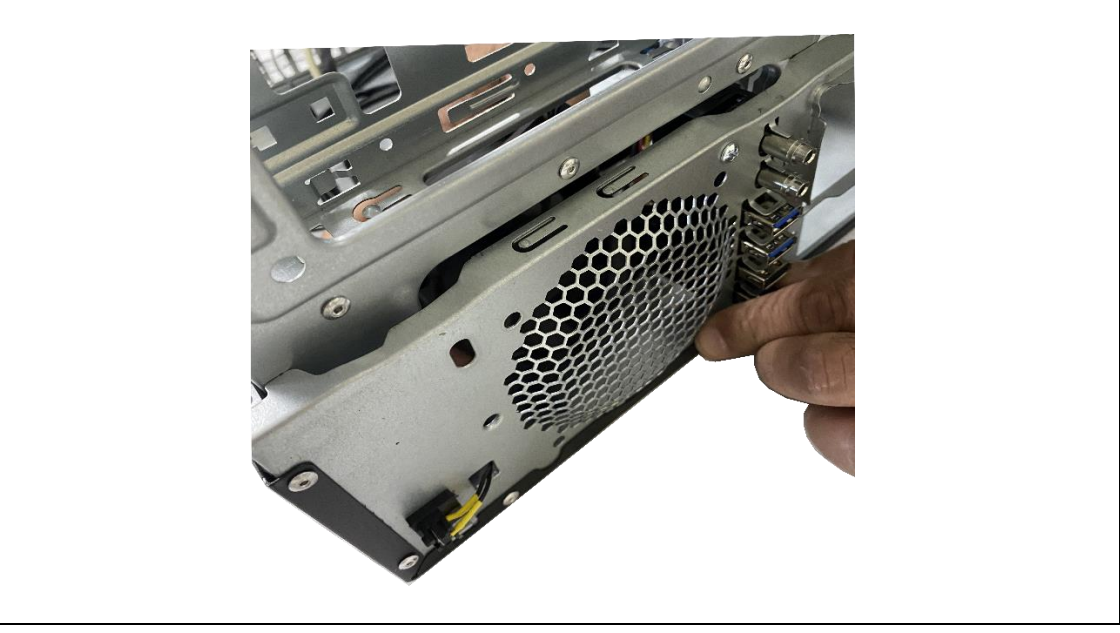

#### **Información adicional**

#### **Extracción de la batería de litio del procesador**

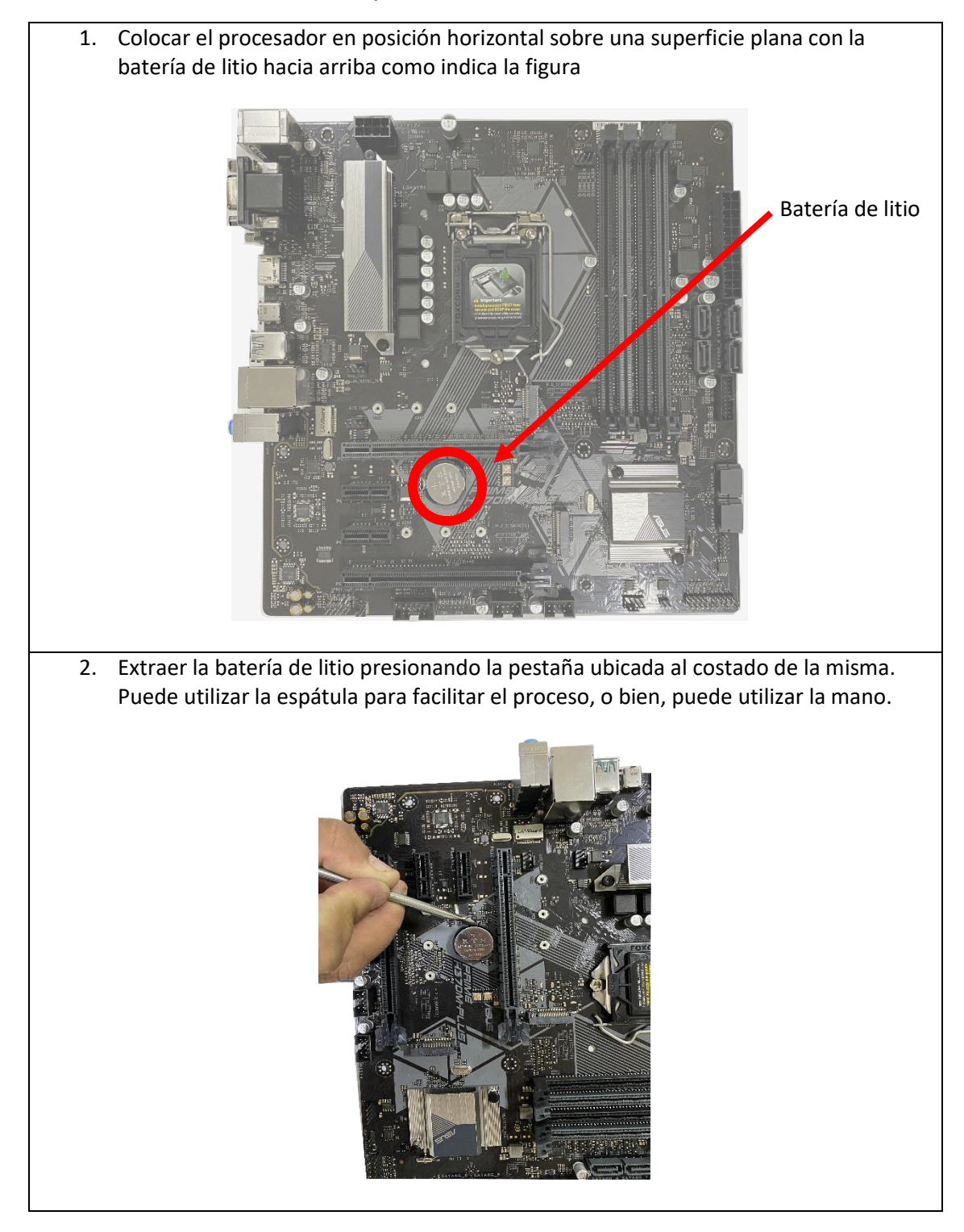